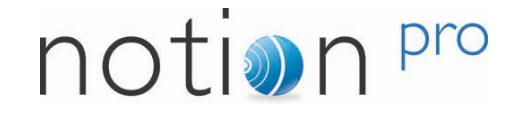

# **Notion OPC Server User Guide** Notion OPC Server v1.0

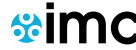

**SPIPO** Intelligent monitoring and control solutions:

www.the-imcgroup.com

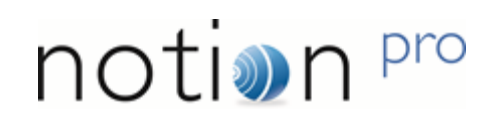

# **Contents**

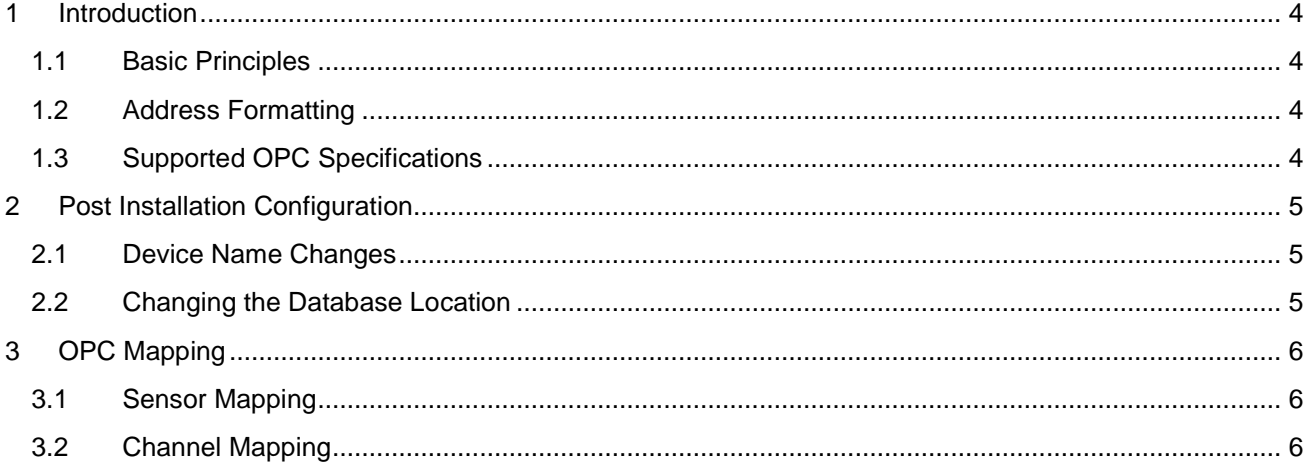

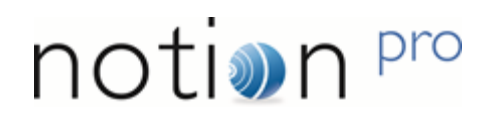

# **Document History**

Document Number: IM5638-1

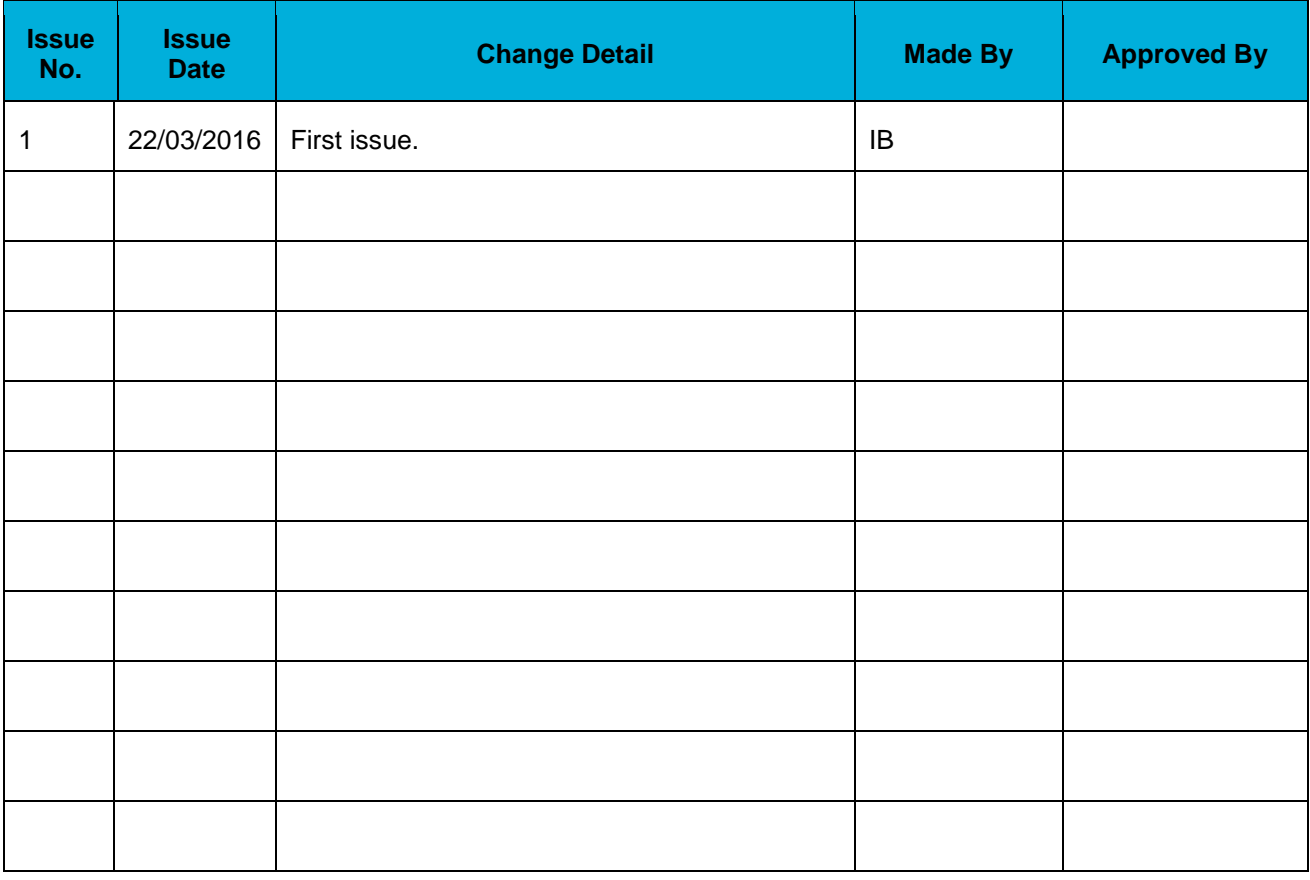

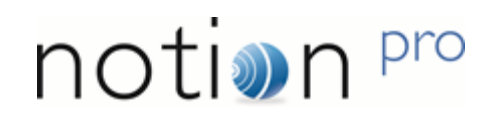

### <span id="page-3-0"></span>**1 Introduction**

The purpose of this document is to describe the interaction between OPC clients and the Notion OPC Server.

This document does not cover the Notion OPC installation process. For installation details, refer to the Notion OPC Installation Guide, doc no. IM5639.

### <span id="page-3-1"></span>**1.1 Basic Principles**

The Notion OPC Server provides an OPC interface to a given Notion system and acts as an OPC server capable of providing information about any of the sensors available within Notion.

OPC nodes are created using the Notion Sensor name suffixed with various attributes in the following form:

- IMC.Notion.OPC.1
	- o { Notion Sensor Name}
		- {Channel}

### <span id="page-3-2"></span>**1.2 Address Formatting**

The OPC addresses used by the system are delimited with full stops so to avoid confusion in the resulting output any sensor names that contain full stops will have them replaced with hyphens instead.

### <span id="page-3-3"></span>**1.3 Supported OPC Specifications**

The Notion OPC Server supports the Data Access specifications OPC DA 2.0 and OPC DA 3.0.

### <span id="page-4-0"></span>**2 Post Installation Configuration**

### <span id="page-4-1"></span>**2.1 Device Name Changes**

Because the OPC server addresses devices according to the device's name if a devices name is changed a new device will be added to the list. The original address will not be removed until the Notion OPC server service is restarted.

### <span id="page-4-2"></span>**2.2 Changing the Database Location**

Under some circumstances you may want to change the target database location or check that the connection information is configured correctly. This information is stored in a setup.xml file located in your common application data. This can normally be found in the following path 'C:\ProgramData\The IMC Group\Notion OPC Server\setup.xml'. Please note that the drive designation and initial folder path may differ depending on your machines operating system and configuration.

The database connection string is made up of a number of parts and we recommend you only modify the Data Source part of the 'DBConnection' node as highlighted in yellow below. Once the path has been modified restart the service and the system should now point at the new location.

```
<?xml version="1.0" encoding="UTF-8"?>
<Setup>
```
<DBConnection>Data Source=MyPC\SQLExpress;Initial Catalog=notionPro;Integrated Security=True;MultipleActiveResultSets=True;</DBConnection>

<Debug On="**true**">

<Port>11016</Port>

</Debug>

</Setup>

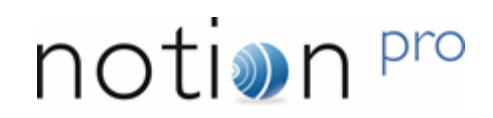

### <span id="page-5-0"></span>**3 OPC Mapping**

### <span id="page-5-1"></span>**3.1 Sensor Mapping**

Each sensor is made up of the following items when it will only display channels that are available to it, therefore a single channel device will only have a *{chan1}* and no other *{chanX}*:

#### • *{Notion Sensor Name}*

- o **OutOfService Boolean** Is in service o **HardwareSerialNumber String** Hardware serial number o **Battery Low Boolean** Battery is low o **InputType Integer** Enumeration (not currently specified) o **LoggingInterval Integer** Time in minutes between logging<br> **DateCalibrationDue DateTime** Calibration due data o **DateCalibrationDue** o **LastCommunication DateTime** Last transmission received o *{chan1} Channel Node*
- o *{chan2} Optional Channel Node* o *{chan3} Optional Channel Node*
- o *{chan4} Optional Channel Node*

#### <span id="page-5-2"></span>**3.2 Channel Mapping**

Each channel is made up of the following elements:

• *{chanX}*

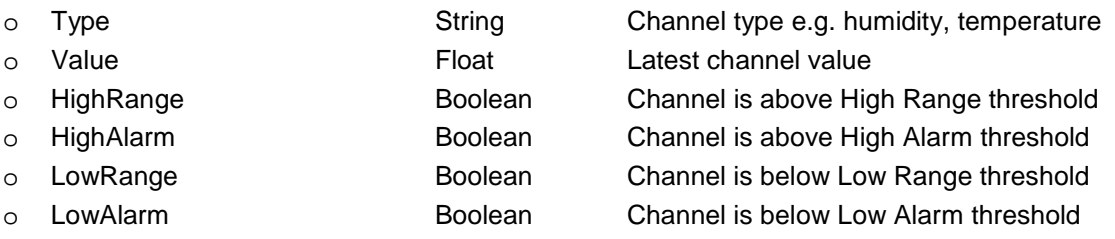